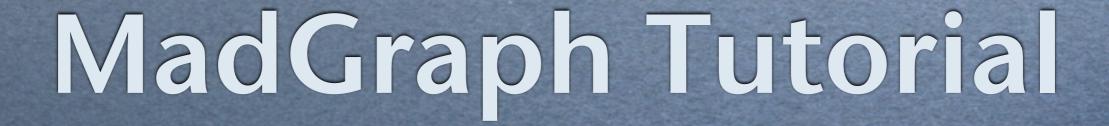

Olivier Mattelaer IPPP/Durham

Céline Degrande IPPP/Durham

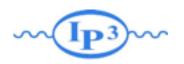

### Exercise I: Install MadGraph 5!

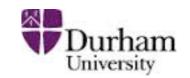

- https://launchpad.net/madgraph5
- untar it (tar -xzpvfTUTO\_model.tgz)
- launch it (\$ ./bin/mg5)
- learn it!
  - → Type tutorial and follow instructions
- install external package
  - → install pythia-pgs
  - install MadAnalysis

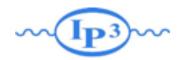

### Install

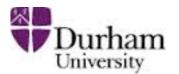

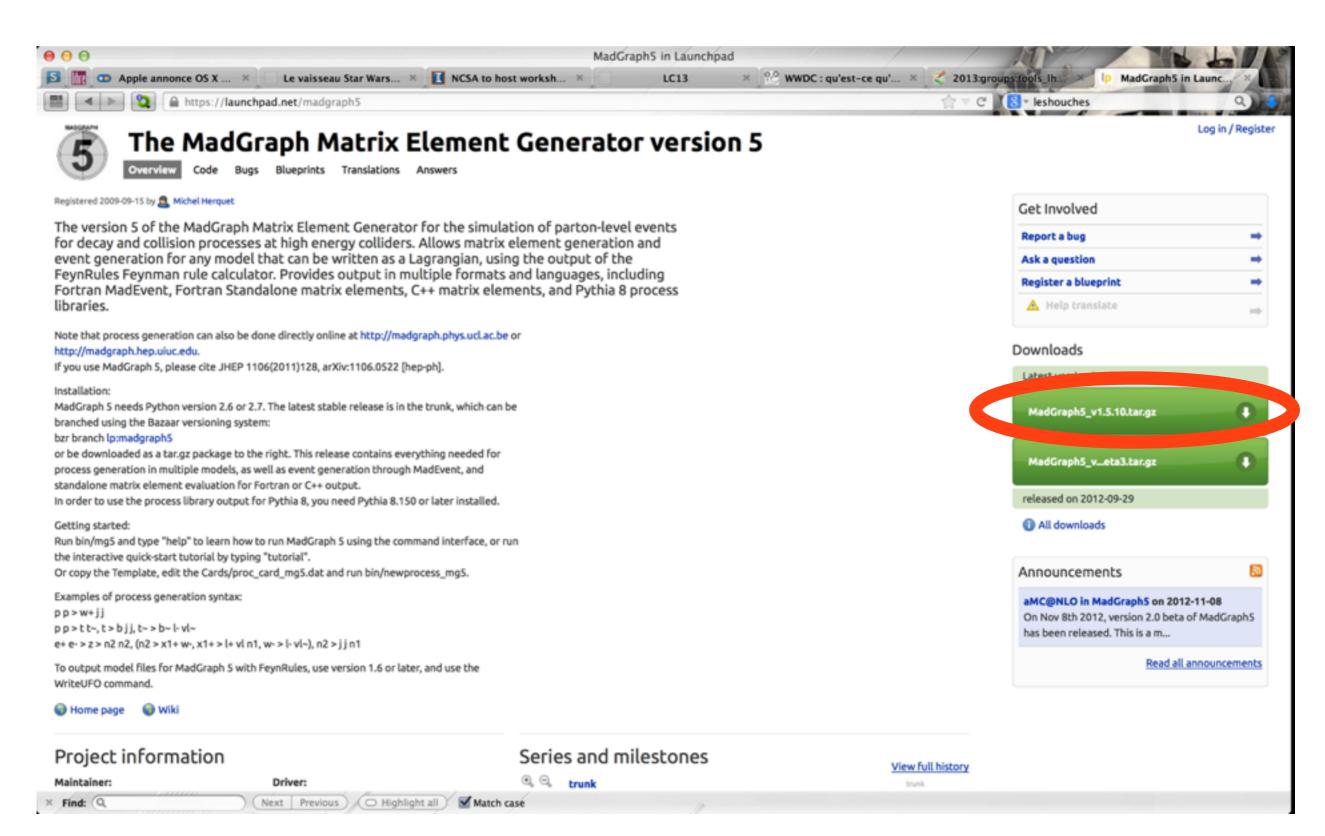

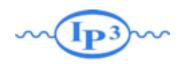

### Where to find help?

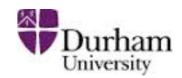

- Ask me/Celine
- Use the command "help" / "help XXX"
  - "help" tell you the next command that you need to do.
- Launchpad:
  - https://answers.launchpad.net/madgraph5
  - → FAQ: <a href="https://answers.launchpad.net/madgraph5/+faqs">https://answers.launchpad.net/madgraph5/+faqs</a>

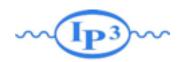

### What are those cards?

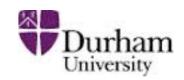

- Read the Cards and identify what they do
  - param\_card: model parameters
  - run\_card: beam/run parameters and cuts
    - https://answers.launchpad.net/madgraph5/+faq/2014

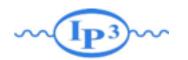

### Exercise II: Cards Meaning

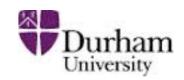

- How do you change
  - → top mass
  - → top width
  - → W mass
  - beam energy
  - pt cut on the lepton

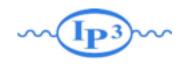

### Exercise III : Syntax

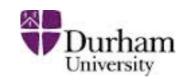

- What's the meaning of the order QED/QCD
- What's the difference between
  - → pp > t t~
  - $\rightarrow$  pp > t t~ QED=2
  - $\rightarrow$  pp > t t~ QED=0
- Compute the cross-section for each of those and check the diagram

- Generate VBF process
- check that you have the diagram that you want

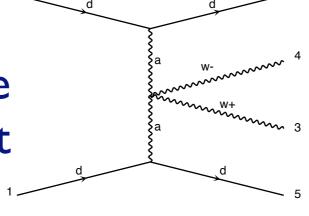

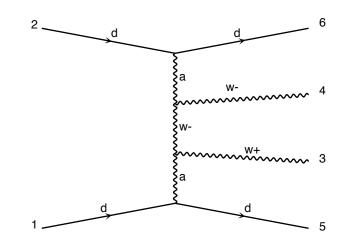

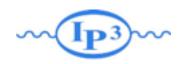

### Exercise IV: Syntax

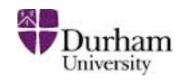

- Generate the cross-section and the distribution (invariant mass) for
  - → pp > e+e-
  - $\rightarrow$  pp > z, z > e+ e-
  - → pp > e+ e- \$ z
  - $\rightarrow$  pp > e+ e-/z

Hint: To plot automatically distributions: mg5> install MadAnalysis

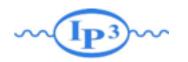

### Exercise V: Automation/Width

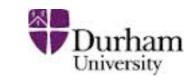

- Compute the cross-section for the top pair production for 3 different mass points.
  - → Do NOT use the interactive interface
    - hint: you can edit the param\_card/run\_card via the "set" command [After the launch]
    - hint: All command [including answer to question] can be put in a file. (run ./bin/mg5 PATH\_TO\_FILE)
  - Remember to change the value of the width
    - "set width 6 Auto" works
    - cross-check that it indeed returns the correct width

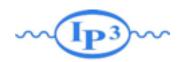

### Exercise VI: Decay Chain

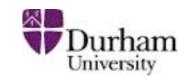

- Generate p p > t t~ h, fully decayed (fully leptonic decay for the top)
  - Using the decay-chain formalism
  - → Using MadSpin
- Compare cross-section
  - → which one is the correct one?
  - → Why are they different?
- Compare the shape.

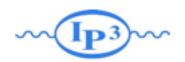

### **AFTER SESSION**

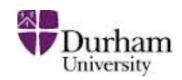

BSM Physics from your UFO Model

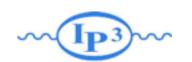

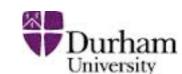

### Exercise VII: Check the model validity

- Check the model validity:
  - → check p p > uv uv~
  - → check p p > ev ev~
  - $\rightarrow$  check p p > t t~ p1 p2
  - **→** ...
- Check with MG the width computed with FR:
  - → generate uv > all all; output; launch
  - → generate ev > all all; output; launch
  - generate p | > all all; output; launch
  - → generate p2 > all all; output; launch

FR Number

0.0706 GeV

0.00497 GeV

0 GeV

0.0224 GeV

- Muv = 400 GeV Mev = 50 GeV  $\lambda$ =0.1
- ml = IGeV m2 = 100GeV m12 = 0.5 GeV

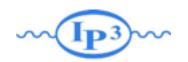

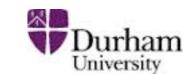

### **Exercise VIII:**

- Compute cross-section and distribution
  - where  $\Phi_1/\Phi_2$  uv pair production with decay in top and  $\Phi_1/\Phi_2$  (semi-leptonic decay for the top
- Hint: The width of the new physics particles has to be set correctly in the param\_card.
  - → You can either use "Auto" arXiv:1402.1178
  - or use the value computed in exercise 1
- Hint: For sub-decay, you have to put parenthesis:
  - → example:

```
p p > t t~ w+, ( t > w+ b, w+ >e+ ve), (t~ > b~ w-, w- > j j), w+ > l+ vl
```

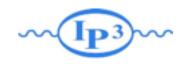

### Too Slow?

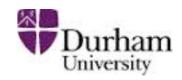

- Use MadSpin! arXiv:1212.3460
  - Use Narrow Width Approximation to factorize production and decay
- instead of

```
⇒ pp > t t~ w+, (t > w+b, w+>e+ve), (t~>b~w-, w->jj), w+>|+v|
```

Do

 $\rightarrow$  pp > t t~ w+

At the question:

```
The following switches determine which programs are run:

1 Run the pythia shower/hadronization:

2 Run PGS as detector simulator:

3 Run Delphes as detector simulator:

4 Decay particles with the MadSpin module:

5 Add weight to events based on coupling parameters: reweight=0FF

Either type the switch number (1 to 5) to change its default setting,

or set any switch explicitly (e.g. type 'madspin=0N' at the prompt)

Type '0', 'auto', 'done' or just press enter when you are done.

[0, 1, 2, 4, 5, auto, done, pythia=0N, pythia=0FF, ...] [60s to answer]
```

At the next question edit the madspin\_card and define the decay

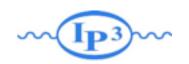

### Exercise IX

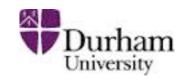

- Do the same for the top pair production background.
  - Compare the distributions
- Generate Signal + Background plot
  - Do this for different value of the coupling
  - Propose a strategy of measurement

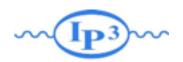

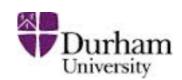

### Let's start

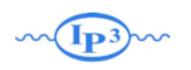

### Exercises 4. compare (distributions)

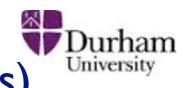

I. Follow the built-in tutorial (type "tutorial" in mg5 shell)

- 2. Understand the cards
- 3. compare (diagram and cross-section)

$$\rightarrow$$
 pp > t t~ QED=0

$$\rightarrow$$
 pp > t t~ QED=2

→ generate VBF diagram/x-sec

→ pp > e+ e-

$$\rightarrow$$
 pp > z, z > e+ e-

$$\rightarrow$$
 pp > e+ e-/z

- 5. compute the cross-section
  p p > t t~
  - → for Mtop between 160 to 180 GeV
  - → Do not use the interface!
- 6. Decay chain
  - Compare decay chain and MadSpin for tt~h

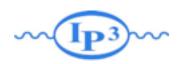

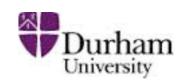

### Solution

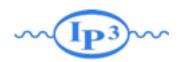

### Exercise II: Cards Meaning

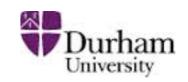

- How do you change
  - → top mass
  - → top width
  - → W mass
  - beam energy
  - pt cut on the lepton

Param\_card

Run\_card

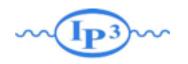

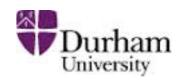

### top mass

```
***************************
## INFORMATION FOR MASS
******************************
Block mass
6 1.730000e+02 # MT
   23 9.118800e+01 # MZ
   25 1.200000e+02 # MH
## Dependent parameters, given by model restrictions.
## Those values should be edited following the
## analytical expression. MG5 ignores those values
## but they are important for interfacing the output of MG5
## to external program such as Pythia.
 1 0.000000 # d : 0.0
 2 0.0000000 # u : 0.0
  3 0.000000 # s : 0.0
  4 0.0000000 # c : 0.0
  11 0.000000 # e- : 0.0
  12 0.0000000 # ve : 0.0
  13 0.000000 # mu- : 0.0
  14 0.000000 # vm : 0.0
  16 0.000000 # vt : 0.0
  21 0.000000 # g : 0.0
  22 0.000000 # a : 0.0
  24 80.419002 # w+ : cmath.sqrt(MZ_exp_2/2. + cmath.sqrt(MZ_exp_4/4. - (aEW*cmath.pi*MZ_exp_2)/(Gf*sqrt_2)))
```

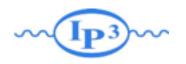

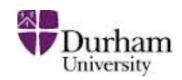

### W mass

```
## INFORMATION FOR MASS
*****************************
Block mass
    5 4.700000e+00 # MB
    6 1.730000e+02 # MT
  15 1.777000e+00 # MTA
  23 9.118800e+01 # MZ
  25 1.200000e+02 # MH
## Dependent parameters, given by model restrictions.
## Those values should be edited following the
## analytical expression. MG5 ignores those values
## but they are important for interfacing the output of MG5
## to external program such as Pythia.
 1 0.000000 # d : 0.0
 2 0.000000 # u : 0.0
 3 0.000000 # s : 0.0
  4 0.0000000 # c : 0.0
  11 0.0000000 # e- : 0.0
  13 0.0000000 # mu- : 0.0
 14 0.000000 # vm : 0.0
  16 0.000000 # vt : 0.0
z4 80.419002 # w+ : cmath.sqrt(MZ__exp__2/2. + cmath.sqrt(MZ__exp__4/4. - (aEW*cmath.pi*MZ__exp__2)/(Gf*sqrt__2)))
```

# W Mass is an internal parameter! MG5 didn't use this value! So you need to change MZ or Gf or alpha\_EW

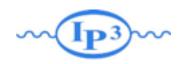

### Exercise III: Syntax

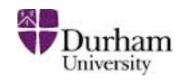

- What's the meaning of the order QED/QCD
- What's the difference between
  - $\rightarrow$  pp > t t~
  - $\rightarrow$  pp > t t~ QED=2
  - $\rightarrow$  pp > t t~ QED=0

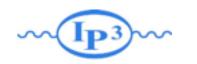

### Solution I: Syntax

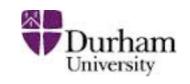

- What's the meaning of the order QED/QCD
  - → By default MG5 takes the lowest order in QED!
  - $\rightarrow$  pp > t t~ => pp > t t~ QED=0
  - $\rightarrow$  pp > t t~ QED=2
    - additional diagrams (photon/z exchange)

$$p p > t t \sim$$
Cross section (pb)
$$\frac{555 \pm 0.84}{}$$

No significant QED contribution

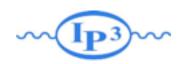

### Solution I Syntax

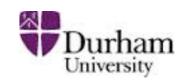

- generate p p > w+ w- j j
  - → 76 processes
  - → 1432 diagrams
  - → None of them are VBF
- generate p p > w + w j j QED = 4
  - → 76 processes
  - → 5332 diagrams
  - → VBF present! + those not VBF
- generate p p > w + w j j QCD = 2
  - → 76 processes
  - → 5332 diagrams

- generate p p > w + w j j QED = 2
  - → 76 processes
  - → 1432 diagrams
  - → None of them are VBF
- generate p p > w + w j j QCD = 0
  - → 60 processes
  - → 3900 diagrams
  - → VBF present!
- generate p p > w + w j j QCD = 4
  - → 76 processes
  - → 5332 diagrams

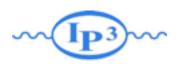

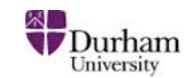

### Exercise IV: Syntax

- Generate the cross-section and the distribution (invariant mass) for
  - → pp > e+ e-
  - $\rightarrow$  pp > z, z > e+ e-
  - → pp > e+ e- \$ z
  - $\rightarrow$  pp > e+ e-/z

# Hint: To have automatic distributions: mg5> install MadAnalysis

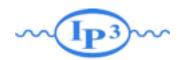

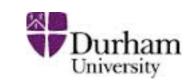

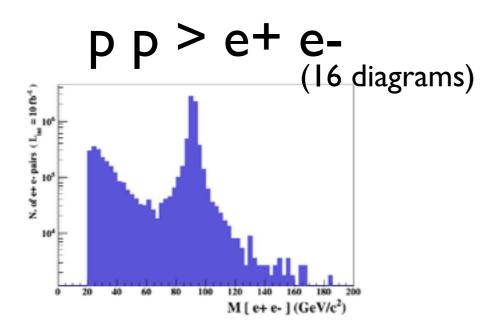

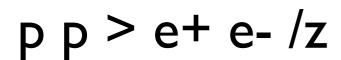

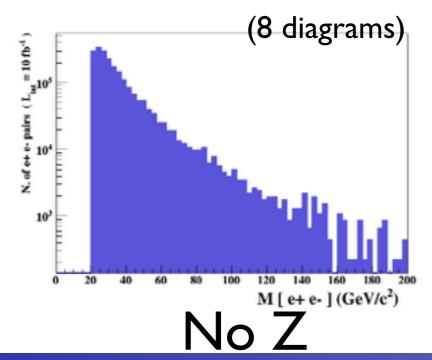

pp >z, z > e+ e
(8 diagrams)

$$p p > e+ e-$$
\$ z

M [ e+ e- ] (GeV/c2)

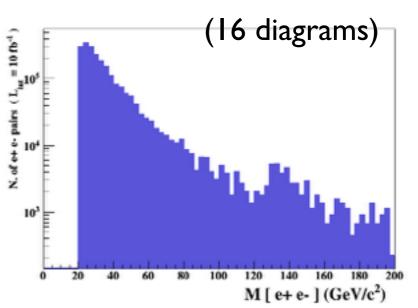

Z- onshell veto

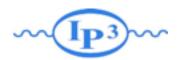

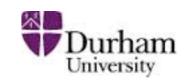

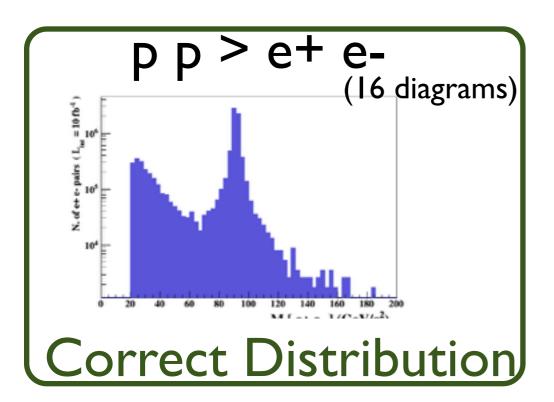

$$p p > e + e - /z$$

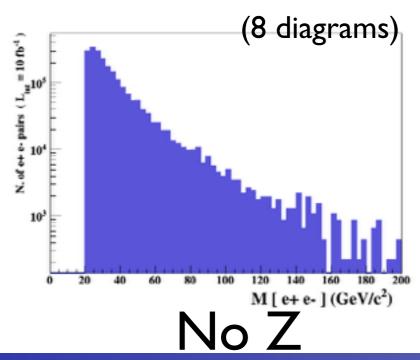

pp>z,z>e+e
(8 diagrams)

$$p p > e + e - $z$$

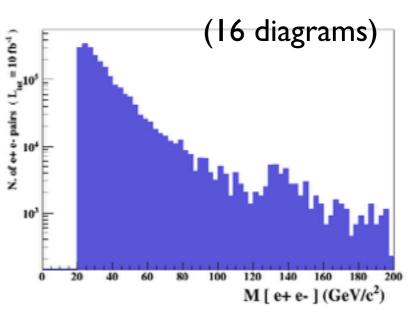

Z- onshell veto

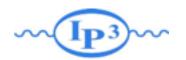

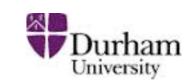

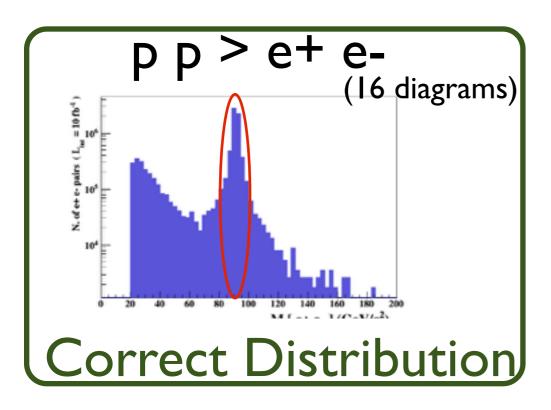

Z Peak

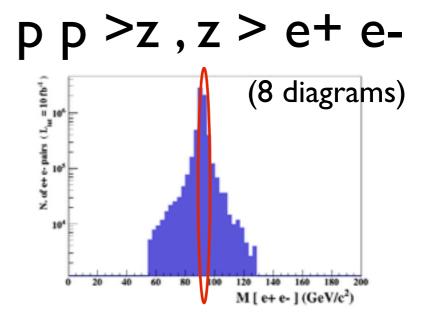

$$p p > e + e - /z$$

$$p p > e + e - $z$$

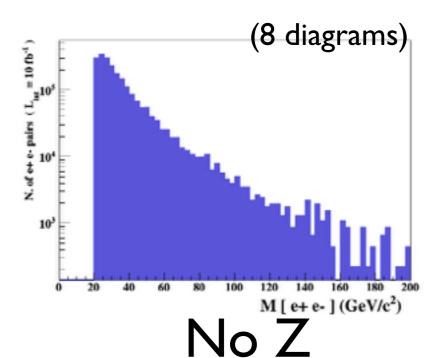

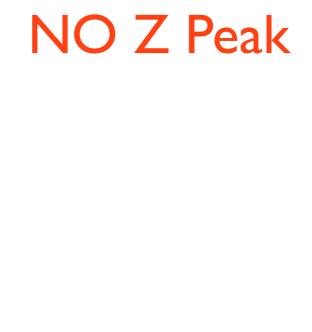

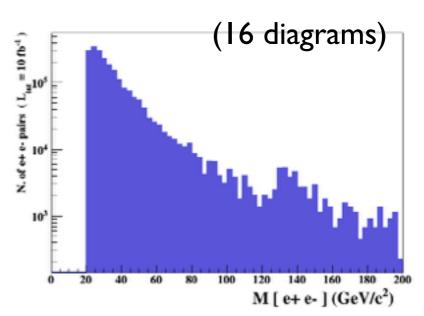

Z- onshell veto

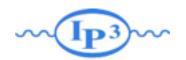

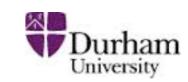

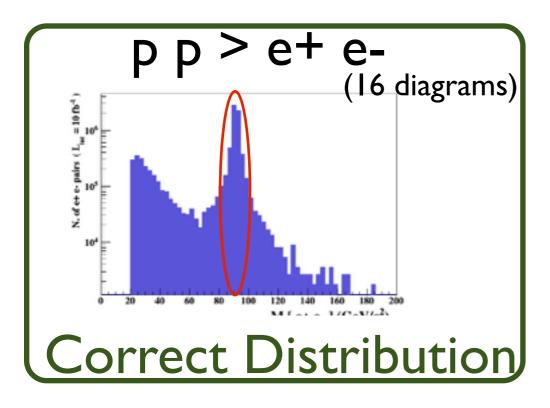

Z Peak

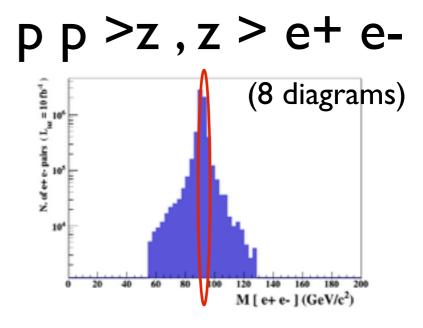

$$p p > e + e - /z$$

$$p p > e + e - $z$$

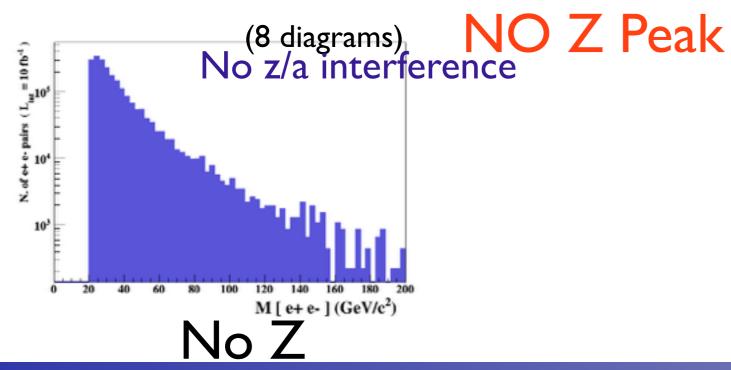

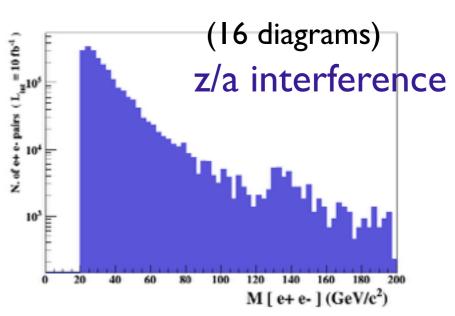

Z- onshell veto

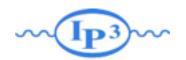

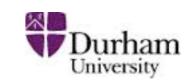

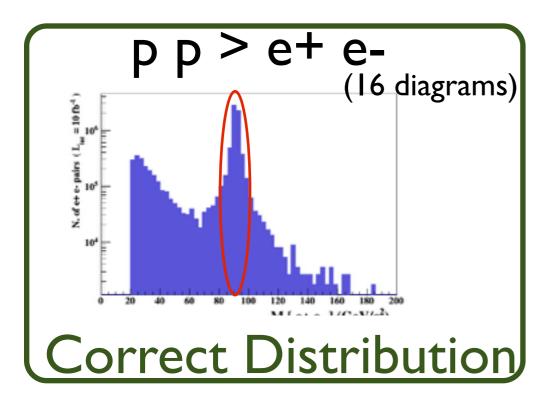

Z Peak

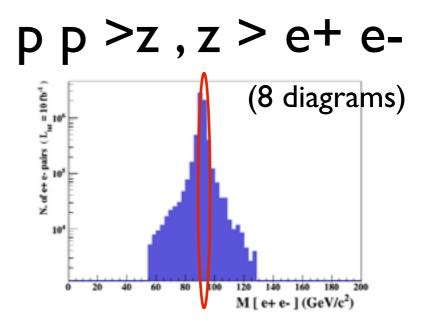

$$p p > e + e - /z$$

$$p p > e + e - $z$$

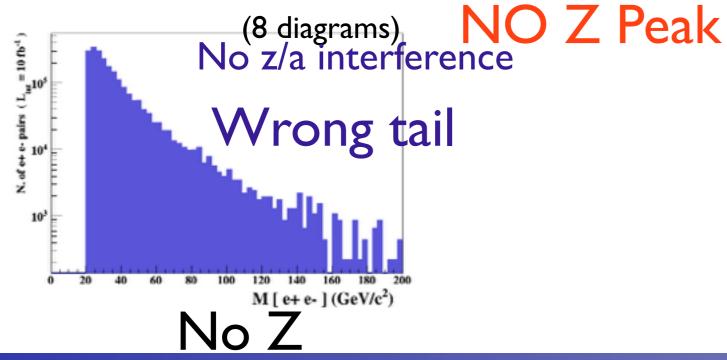

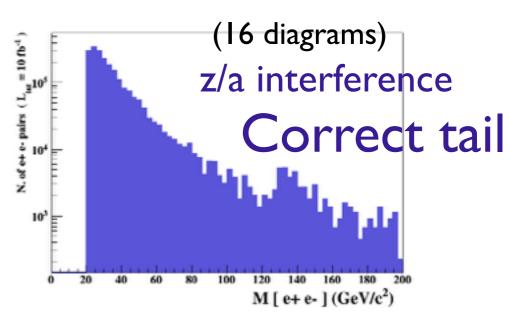

Z- onshell veto

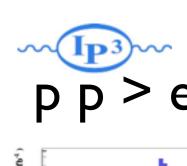

### p p > z, z > e + e

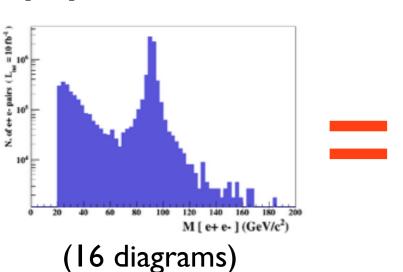

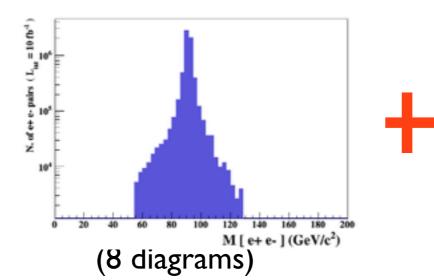

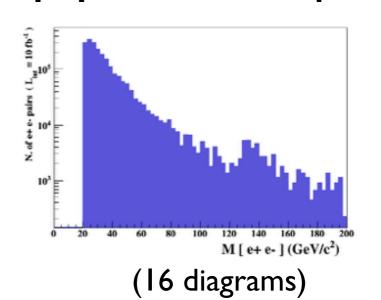

### Onshell cut: BW\_cut

$$|M^* - M| < BW_{cut} * \Gamma$$

- The Physical distribution is (very close to) exact sum of the two other one.
- The "\$" forbids the Z to be onshell but the photon invariant mass can be at MZ (i.e. on shell substraction).
- The "/" is to be avoid if possible since this leads to violation of gauge invariance.

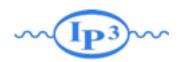

### **WARNING**

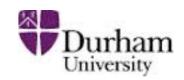

- NEXT SLIDE is generated with bw\_cut =5
- This is TOO SMALL to have a physical meaning (15 the default value used in previous plot is better)
- This was done to illustrate more in detail how the "\$" syntax works.

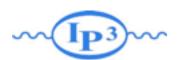

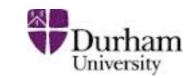

p p > e + e - /Z

(blue curve)

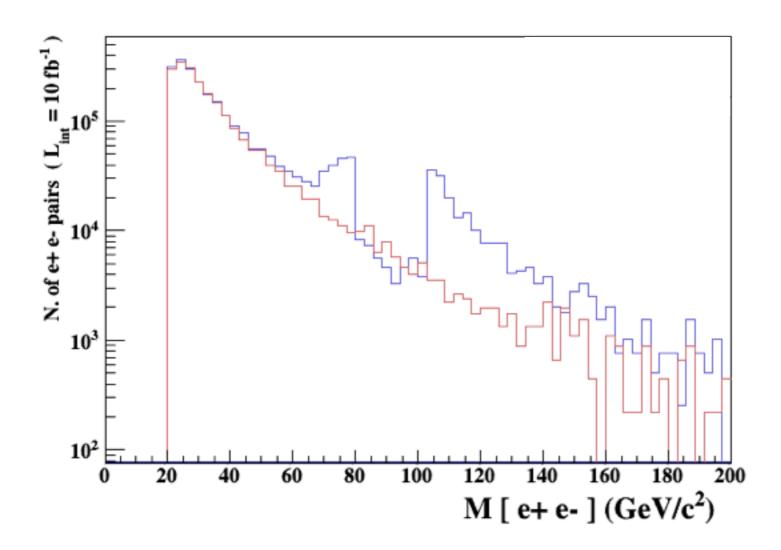

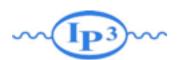

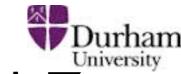

$$p p > e + e - /Z$$

adding 
$$p p > e + e - Z$$

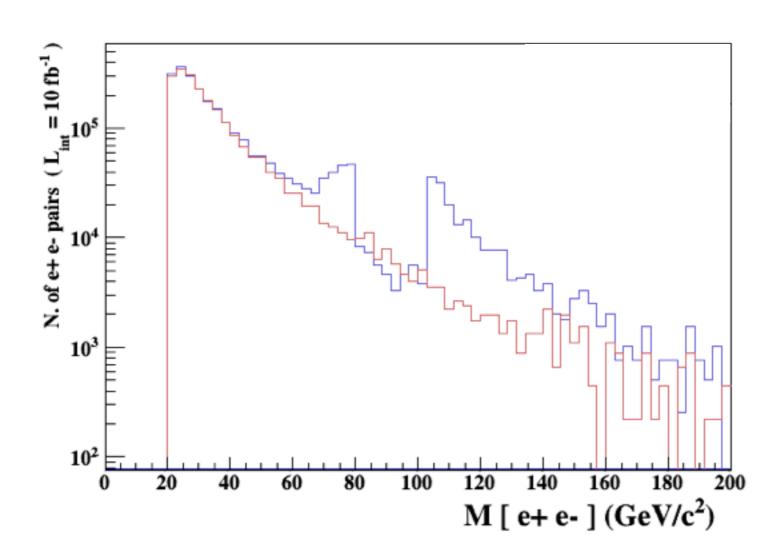

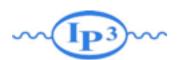

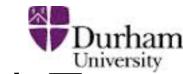

$$p p > e + e - /Z$$

adding 
$$p p > e + e - Z$$

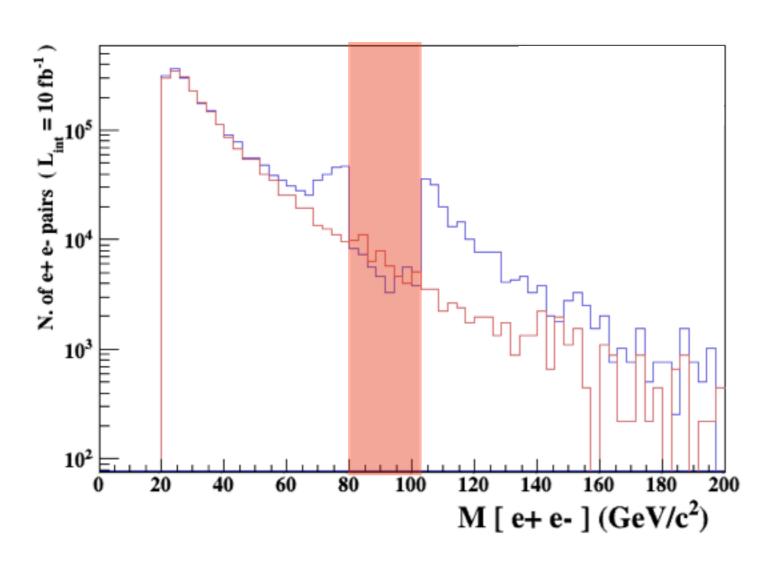

Z onshell veto

5 times width area

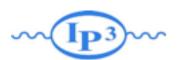

Durham

$$p p > e + e - /Z$$

adding 
$$p p > e + e - Z_{\text{(blue curve)}}$$

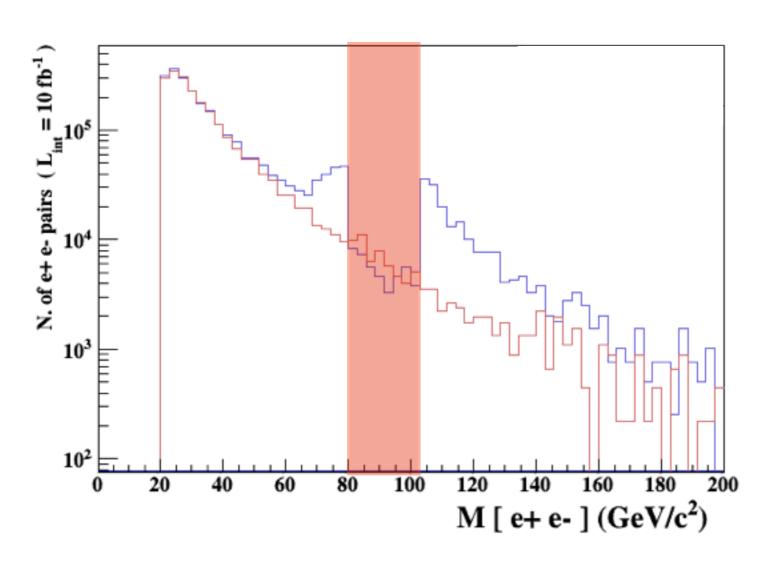

- Z onshell veto
- In veto area only photon contribution

5 times width area

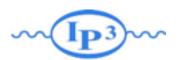

Durham

$$p p > e + e - /Z$$

adding p p > e+ e- 
$$Z_{\text{(blue curve)}}$$

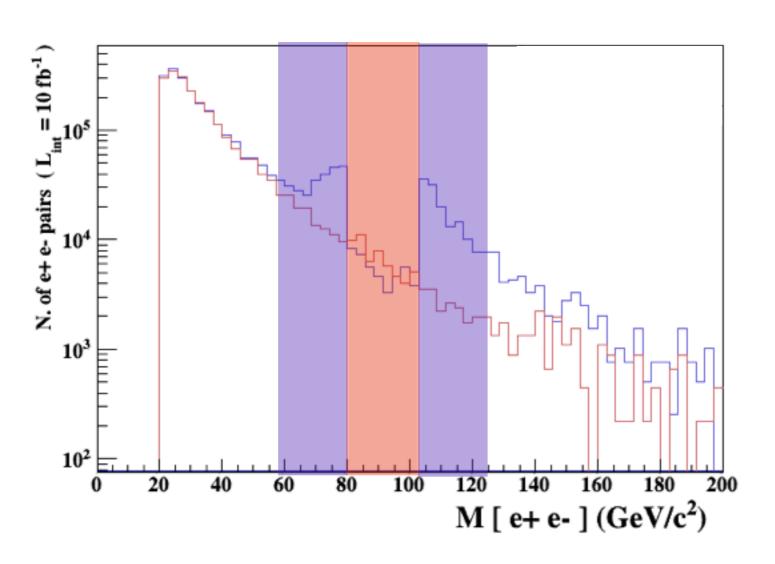

- Z onshell veto
- In veto area only photon contribution
- area sensitive to z-peak

5 times width area

15 times width area

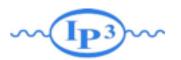

Durham

$$p p > e + e - /Z$$

adding 
$$p p > e + e - \sum_{\text{(blue curve)}}^{\text{(blue curve)}}$$

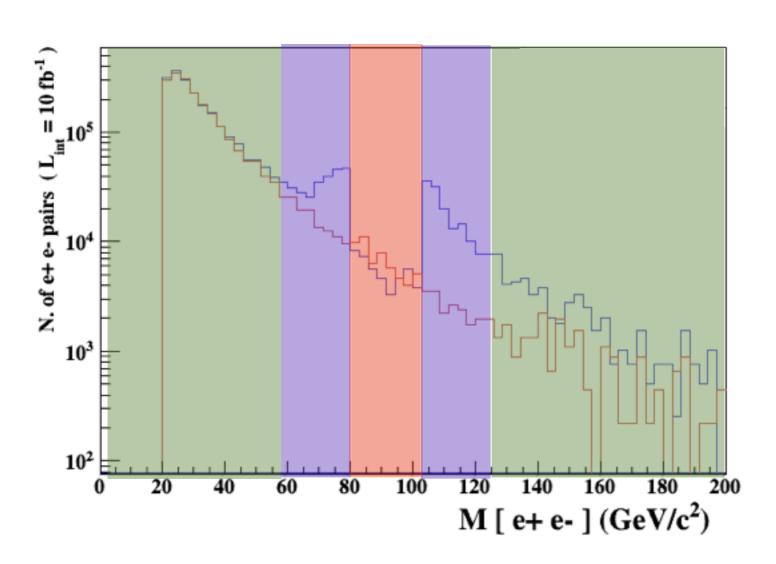

- Z onshell veto
- In veto area only photon contribution
- area sensitive to z-peak
- very off-shell Z, the difference between the curve is due to interference which are need to be KEPT in simulation.

5 times width area

15 times width area

>15 times width area

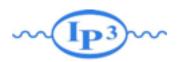

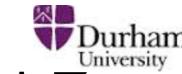

$$p p > e + e - /Z$$

adding 
$$p p > e + e - Z_{\text{(blue curve)}}$$

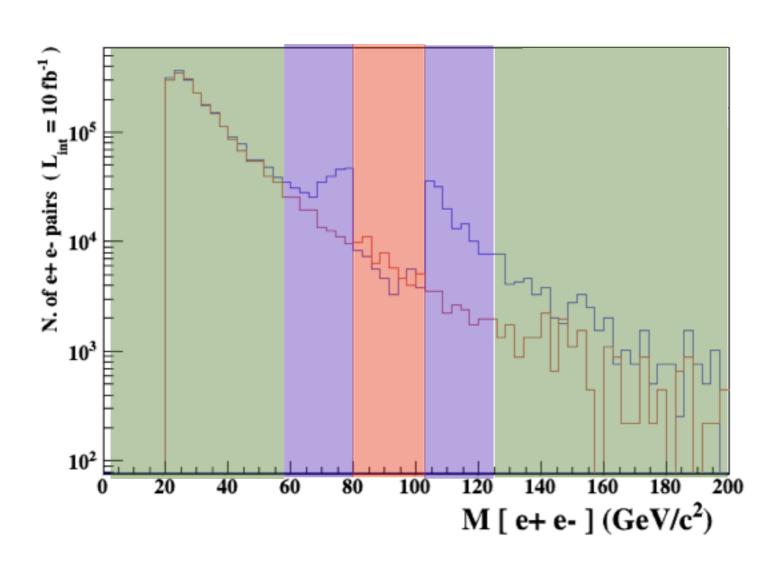

- Z onshell veto
- In veto area only photon contribution
- area sensitive to z-peak
- very off-shell Z, the difference between the curve is due to interference which are need to be KEPT in simulation.

5 times width area

15 times width area

>15 times width area

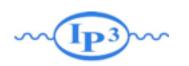

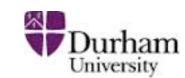

### Syntax Like

- ARE NOT GAUGE INVARIANT!
- forgets diagram interference.
- can provides un-physical distributions.

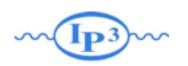

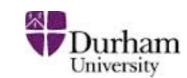

### Syntax Like

- ARE NOT GAUGE INVARIANT!
- forgets diagram interference.
- can provides un-physical distributions.

## Avoid Those as much as possible!

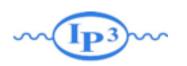

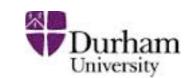

Syntax Like

- ARE NOT GAUGE INVARIANT!
- forgets diagram interference.
- can provides un-physical distributions.

### Avoid Those as much as possible!

check physical meaning and gauge/Lorentz invariance if you do.

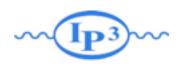

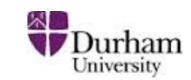

- Syntax like
  - p p > z, z > e+ e- (on-shell z decaying)
  - p p > e+ e- \$ z
     (forbids s-channel z to be on-shell)
- Are linked to cut  $|M^* M| < BW_{cut} * \Gamma$
- Are more safer to use
- Prefer those syntax to the previous slides one

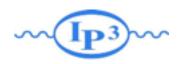

### Exercise V: Automation

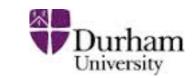

- Look at the cross-section for the previous process for 3 different mass points.
  - hint: you can edit the param\_card/run\_card via the "set" command [After the launch]
  - hint: All command [including answer to question] can be put in a file.

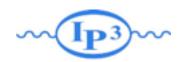

### Exercise V: Automation

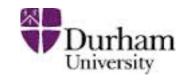

### • File content:

```
import model sm
generate p p > t t~
output
launch
set mt 160
set wt Auto
done
launch
set mt 165
set wt Auto
launch
set mt 170
set wt Auto
launch
set mt 175
set wt Auto
launch
set mt 180
set wt Auto
launch
set mt 185
set wt Auto
```

- Run it by:
  - ./bin/mg5 PATH
    - (smarter than ./bin/mg5 < PATH)</li>
- If an answer to a question is not present: Default is taken automatically

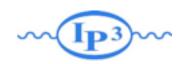

### Exercise VI: Decay

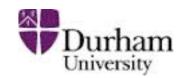

### MadSpin

generate p p > t t~ h

#### MadSpin Card

- $\rightarrow$  decay t > w+ b, w+ > e+ ve
- → decay t~ >w- b~, w- > e- ve~
- → decay h > b b~

2m18.214s

0.004707

### MadGraph

generate p p > t t~ h, (t > w+ b, w+ > e+ ve), (t~
 >w- b~, w- > e- ve~), h > b b~

9m30<sub>8</sub>806s 0.003014